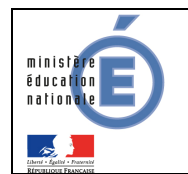

# Livret personnel de compétences (LPC)

# Guide de l'assistance

# Version 13.1 – Février 2013

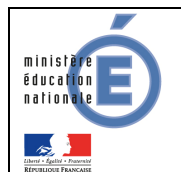

# **Table des matières**

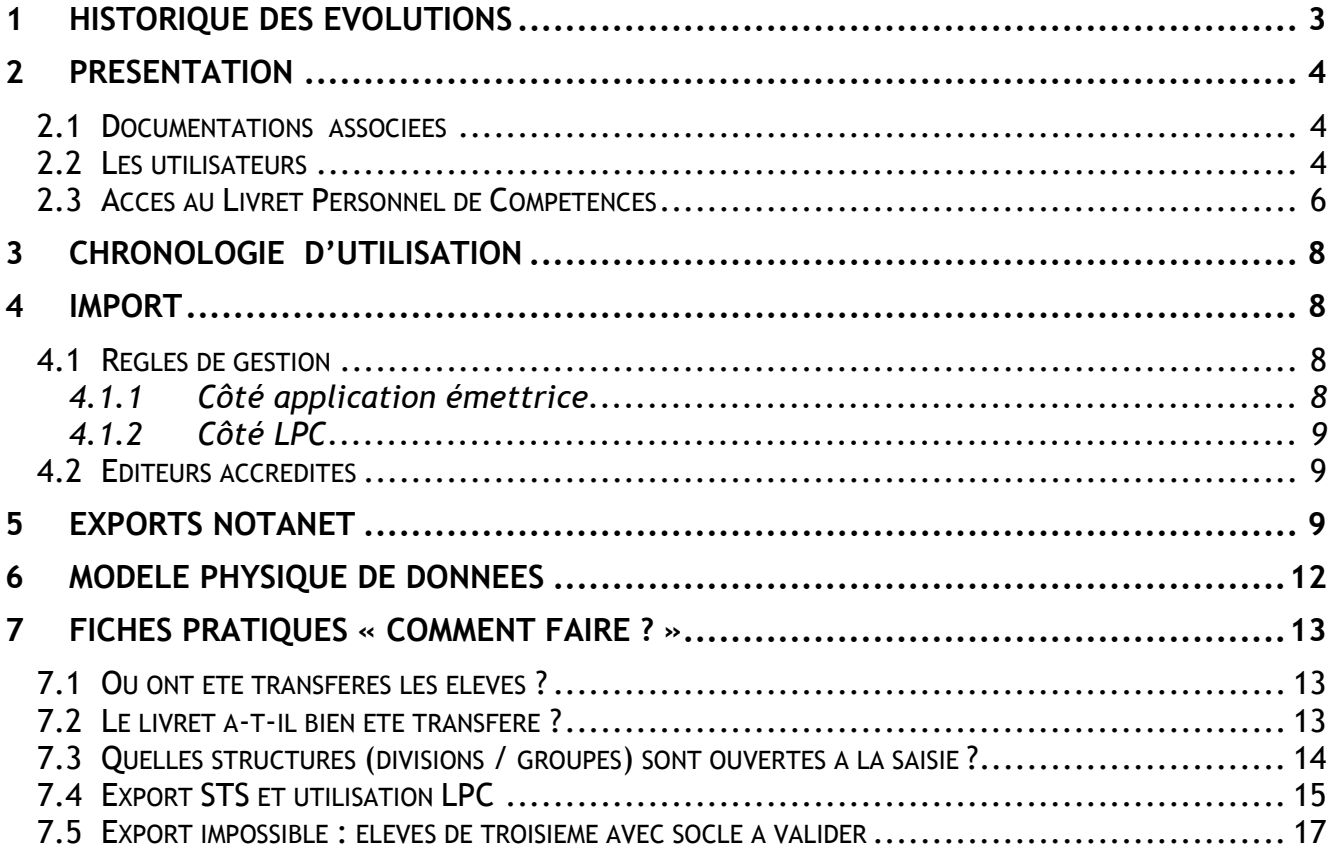

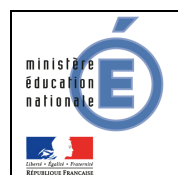

# **1 Historique des évolutions**

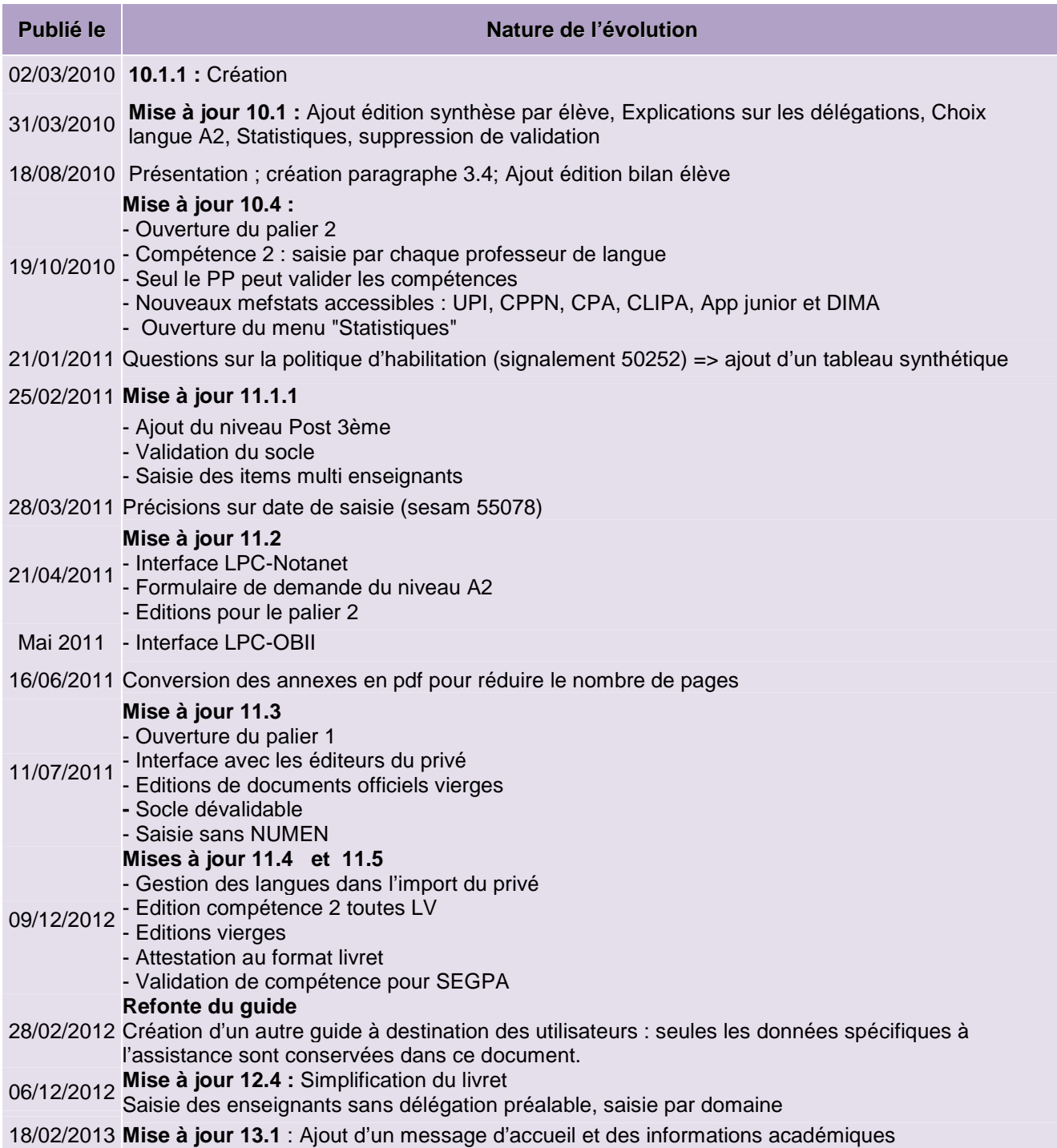

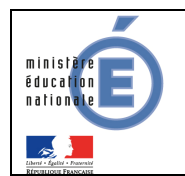

# **2 PRESENTATION**

#### 2.1 Documentations associées

- Ce document ne présentant que des informations spécifiques à l'assistance, pour connaître le rôle de ce module et son utilisation, consultez le guide de l'utilisateur.
- L'application décisionnelle AELIS diffusée par l'équipe de Bordeaux fournit des indicateurs de performance pour les niveaux nationaux et académiques, à partir de données anonymées des bases académiques SIECLE.

Par exemple, les IPR souhaitant préparer leur travail d'inspection peuvent utiliser Aélis. Il n'y a pas de données nominatives disponibles pour l'académie, les données sont agrégées au niveau de l'établissement.

• Le validateur XSD disponible sur le site de diffusion permet de vérifier que le fichier importé respecte bien le format de fichier attendu communiqué aux éditeurs.

#### 2.2 Les utilisateurs

Au sein de l'établissement, on distingue quatre catégories d'utilisateurs.

Trois ressources (« Accès au livret », « Accès en consultation » et « Accès en modification ») permettent l'accès à ces fonctionnalités, en fonction du profil.

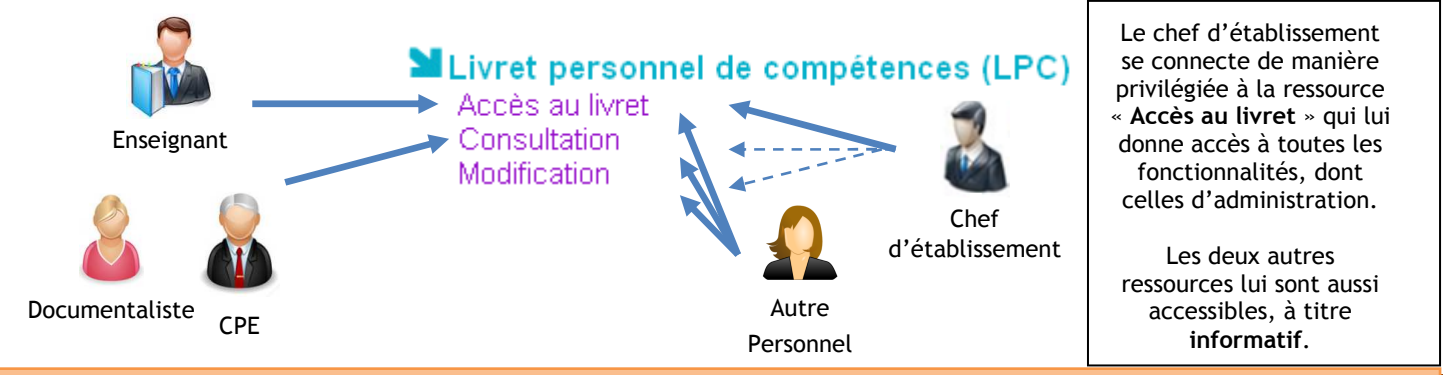

Un enseignant, ayant accès de plein droit au menu « Accès au livret », n'a pas besoin de délégation via DELEG-CE, sauf si on souhaite lui déléguer les fonctionnalités d'administration.

Les règles d'accès aux ressources sont définies par la politique d'habilitation :

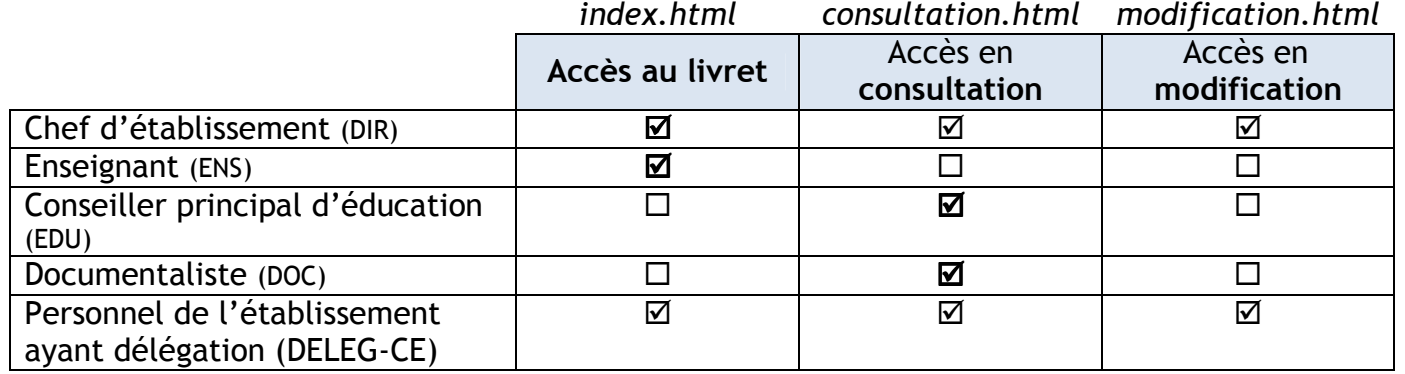

LPC – Guide de l'assistance 4/18

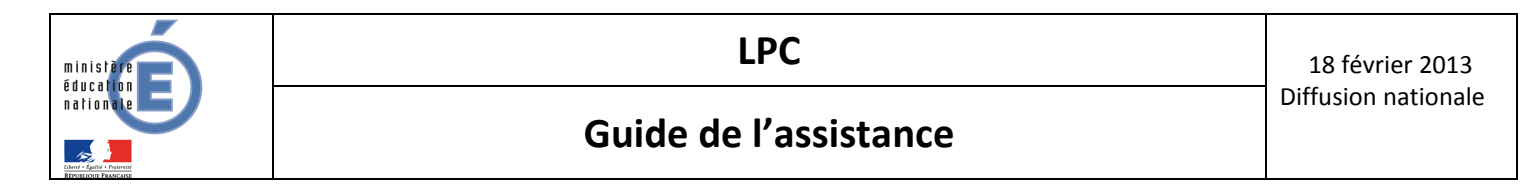

Tableau synthétique des fonctionnalités en fonction du profil, et de la ressource utilisée :

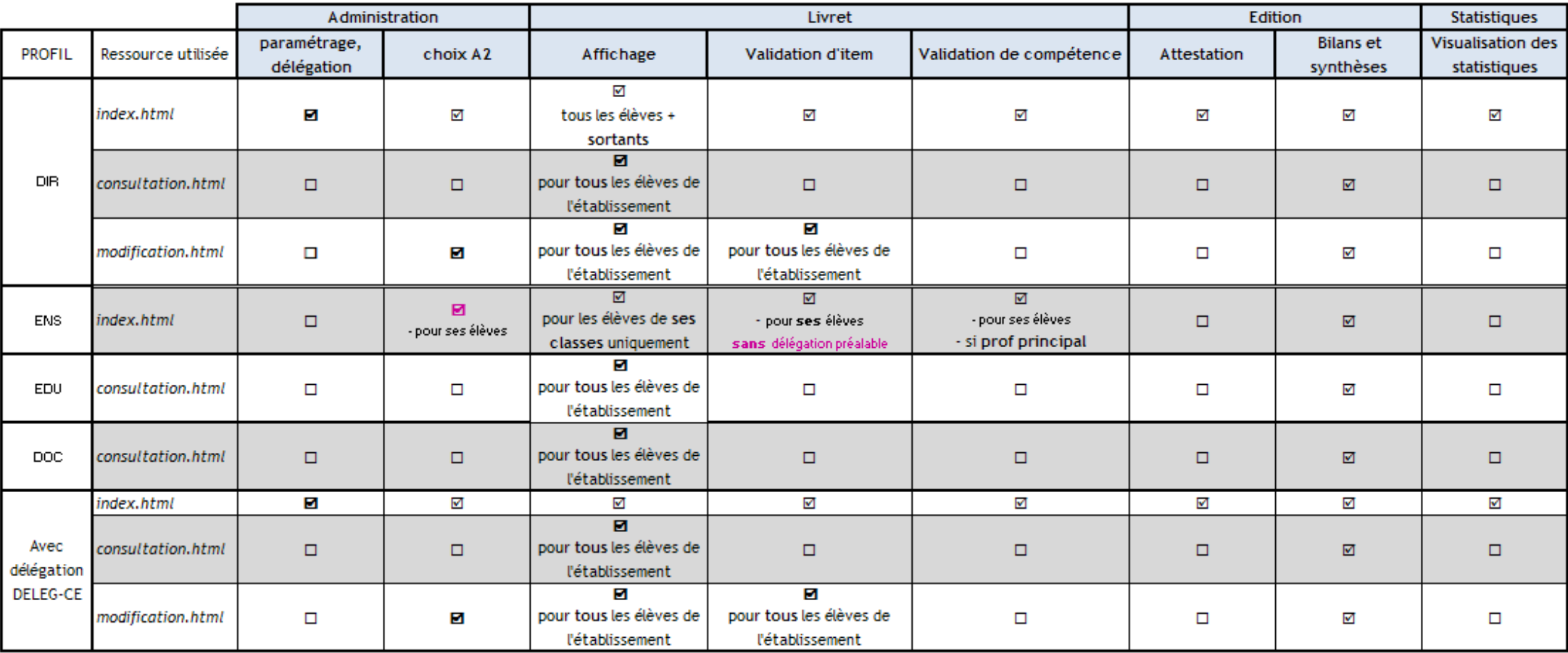

Remarque : Pour tous ces profils, les éléments définis dans la politique d'habilitation doivent être transmis à l'application pour une connexion réussie, notamment le champ « FrEduRne » (Etablissement d'affectation).

![](_page_5_Picture_0.jpeg)

#### 2.3 Accès au Livret Personnel de Compétences

La liste d'établissements proposée lors de la connexion dépend des affectations de la personne se connectant.

![](_page_5_Figure_6.jpeg)

Fiche LDAP ( user.ldif)

En fonction de la modalité d'affectation définie dans EPP (REP, SUP, TPD …), le champ de la base EPP EGE.EGETEXE prend différentes valeurs :

- 1 P : Etab d'exercice Principal
- 2 S : Etab d'exercice Secondaire
- 3 N : Autre

Pour une personne, seuls les établissements pour lesquels la modalité d'affectation déclenche P ou S sont présents dans le champ FrEduRne de la fiche LDAP.

Si un agent est extrait de 2 systèmes d'information, dans le LDAP, l'affectation dépend de l'ordre dans lequel les résultats de textannu ont été chargés. Généralement, l'ordre est EPP puis EPP privé.

Pour plus d'informations, consulter le site de diffusion de Toulouse.

Si un problème d'accès à LPC se pose au niveau global (plusieurs utilisateurs répartis sur divers établissement), il faut vérifier que toutes les propriétés exportables sont bien exportées (par exemple title). La liste actualisée est définie dans la politique d'habilitation.

Lorsqu'une nouvelle version a été installée, un message d'accueil informe l'utilisateur des changements apportés :

![](_page_6_Picture_0.jpeg)

![](_page_6_Picture_4.jpeg)

Le menu « Informations académiques » permet d'afficher des messages définis par votre académie (par exemple les formations organisées, les interruptions de service etc …) dans le module SIECLE ADMIN.

Suite à sa publication par l'académie, ce message est disponible pendant 7 jours.

![](_page_6_Picture_51.jpeg)

H

![](_page_7_Picture_0.jpeg)

![](_page_7_Picture_1.jpeg)

## **3 CHRONOLOGIE D'UTILISATION**

En prérequis, il convient de vérifier que l'application flashplayer 10.0.0 (à minima) est installée sur le poste (il est possible que l'affichage contienne des caractères inattendus type hiéroglyphes sinon) : http://get.adobe.com/fr/flashplayer/.

Une fois les informations saisies par l'établissement dans STS-Web et exportées, vérifier que les échanges avec STS-Web ne sont pas en erreur : se connecter en SSH sur le serveur WLI, puis aller dans le répertoire /appli/EchangesSCONET/data.

Les fichiers « [codeRne]STS\_**STRUCTURES**[date].xml » et « [codeRne]STS\_**SERVICES**[date].xml » doivent se trouver dans local / STSWEB et non dans erreur / STSWEB.

## **4 IMPORT**

Le fichier attendu ne doit pas être compressé.

Le nom du fichier attendu devrait être de la forme : « import-lpc-{timestamp}. xml » Le fichier contiendra l'ensemble des élèves à considérer pour l'import :

- il n'est pas obligatoire que le fichier contienne tous les élèves de l'établissement
- le fichier doit en revanche contenir tous les élèves pour lesquels a été effectuée une saisie.

En cas de volumétrie importante du fichier XML d'import qui provoquerait un plantage de l'application (ce volume maximum dépend de la configuration du serveur en académie) et si le logiciel éditeur le permet, procéder à des exports/imports distincts (il n'est pas nécessaire qu'il y ait tous élèves pour lesquels il y a eu des saisies en une seule fois).

#### 4.1 Règles de gestion

- L'import ne prend en charge que des ajouts. Il ne permet pas de supprimer des données. Les éventuelles suppressions de validations et de renseignements doivent être effectuées par le chef d'établissement au sein de l'application LPC.
- Les élèves sortis de l'établissement à la date de l'import ne doivent pas apparaître dans le fichier.
- Le nombre d'imports n'est pas limité.

#### 4.1.1 Côté application émettrice

Les applications émettrices gérant le renseignement des items par plusieurs enseignants doivent compiler les données et fournir un seul renseignement (en utilisant la date la plus récente).

Ne pas insérer d'élément ne contenant aucune donnée à traiter.

![](_page_8_Picture_0.jpeg)

#### 4.1.2 Côté LPC

Lors du traitement d'une validation qui existe déjà côté LPC (même élève, même compétence/item, même utilisateur), les données existantes ne sont pas modifiées.

L'import ne procède qu'à des ajouts.

#### 4.2 Editeurs accrédités

La liste actualisée est mise à disposition sur le site de diffusion de Nancy : (rubrique LPC ou « Sconet Général », puis Editeurs Accrédités)

# **5 EXPORTS NOTANET**

Les éléments du socle sont codifés de la manière suivante :

![](_page_8_Picture_126.jpeg)

La prise en compte du socle se fait par la saisie d'une indication sur chacune des 7 compétences et sur le socle. Les valeurs possibles sont :

MS : Maîtrise de la compétence ou du socle

ME : Maîtrise de certains éléments de la compétence ou du socle.

Exemple :

![](_page_9_Picture_0.jpeg)

![](_page_9_Picture_88.jpeg)

Si le bouton **Exporter** est grisé, il faut consulter le message d'erreur affiché plus haut :

![](_page_9_Picture_7.jpeg)

Dès lors qu'un élève a 7 compétences, le chef d'établissement doit valider son socle. S'il reste des élèves avec le socle à valider, il faut vérifier avec le chef d'établissement la raison de cette situation :

-Soit une ou plusieurs compétences ont été attribuées à tort à ces élèves : dans ce cas il faut supprimer ces compétences erronées

-Soit il faut confirmer le socle à ces élèves, car ils ont les 7 compétences validées.

![](_page_10_Picture_0.jpeg)

-

# Guide de l'assistance

![](_page_10_Picture_33.jpeg)

Pour avoir la liste des établissements bloqués pour l'export, voir la Fiche pratique 7.5.

![](_page_11_Picture_0.jpeg)

# **6 MODELE PHYSIQUE DE DONNEES**

![](_page_11_Figure_5.jpeg)

Les validations sont stockées dans les tables :

- LPC\_VALIDATION\_SOCLE
- LPC VALIDATION COMPETENCE
- LPC VALIDATION REGROUPEMENT (pour les domaines)
- LPC\_VALIDATION\_ELEMENT (pour les items)

L'autorisation de modification de LPC est défini dans :

- LPC\_PARAMETRAGE : dates de début et de fin de saisies
- LPC\_PALIER\_NIVEAU : Quel niveau ouvert, pour quel palier ?
- LPC EXCLUSION : Pour quelles divisions un enseignant n'est pas autorisé à faire des saisies ?

Le choix de langue pour le niveau A2 est stocké dans LPC LANGUE ELEVE.

Les données relatives aux exports et imports sont respectivement stockées dans LPC\_EXPORT et LPC\_IMPORT.

Les autres tables LPC… correspondent à des données communes à tous les établissements telles que les listes des compétences, domaines et items possibles.

![](_page_12_Picture_0.jpeg)

# **7 FICHES PRATIQUES « Comment faire ? »**

#### 7.1 Où ont été transférés les élèves ?

Dans quel établissement sont partis les élèves qui étaient en troisième l'année dernière au collège XXX ?

```
select e.nom_eleve, e.prenom_eleve, etab.code_rne as etab_prec, etab.denom_princ 
as denom_prec, etab.patronyme as patronyme_prec, hps.division_prec, 
asco.annee_scolaire as annee_scolaire_prec 
, eu.code_rne as code_rne_actuel, eu.denom_princ as denom_actuel, eu.denom_compl 
as denom_compl_actuel, m.ll_mef 
from sconet.eleve e 
inner join sconet.etab_uaj eu on eu.etab_uaj_id = e.etab_uaj_id 
left join sconet.histo prec sco hps on hps.eleve id = e.eleve id
left join sconet.etablissement etab on etab.etab_id = hps.etab_id 
left join sconet.annee_scolaire asco on asco.annee_scolaire_id = 
hps.annee_scolaire_id 
left join sconet.mef m on m.mef_id = e.mef_id 
where hps.ANNEE_SCOLAIRE_ID = ( select max (hps2.ANNEE_SCOLAIRE_ID) from
sconet.histo_prec_sco hps2 where hps2.eleve_id = hps.eleve_id) 
and etab.code rne = XXX ;
```
![](_page_12_Picture_200.jpeg)

Exemple de résultat :

L'élève LEO X. est passé de la 3ème « 3A » du collège 054000A à la seconde générale dans le lycée régional 054000B.

#### 7.2 Le livret a-t-il bien été transféré ?

Les élèves du lycée YYY ont ils bien récupéré leur livret du collège XXX ? Quel est le nombre de compétences saisies avant la rentrée scolaire ?

select e.nom\_eleve, e.prenom\_eleve, etab.code\_rne as etab\_prec, hps.division\_prec, eu.code rne as etab actuel, m.formation, e.flag creation,

![](_page_13_Picture_0.jpeg)

```
count(distinct vc.validation_competence_id) as nb_comptence 
from eleve e 
inner join etab_uaj eu on eu.etab_uaj_id = e.etab_uaj_id 
left join histo_prec_sco hps on hps.eleve_id = e.eleve_id 
left join etablissement etab on etab.etab_id = hps.etab_id 
left join annee_scolaire asco on asco.annee_scolaire_id = hps.annee_scolaire_id 
left join mef m on m.mef_id = e.mef_id 
left join lpc_validation_competence vc on vc.eleve_id = e.eleve_id and 
vc.date<'2012-09-05' -- compétence saisie avant la rentrée scolaire 
where hps.ANNEE SCOLAIRE ID = ( select max (hps2.ANNEE SCOLAIRE ID) from
histo_prec_sco hps2 where hps2.eleve_id = hps.eleve_id) 
and etab.code_rne = 'XXX' -- collège précédent
and eu.code rne = YYY' - - 1ycee actuel
group by e.nom_eleve, e.prenom_eleve, etab.code_rne, hps.division_prec, 
eu.code rne, m.formation, e.flag creation
order by nom_eleve, prenom_eleve
```
#### Quel est le nombre d'items saisis avant la rentrée scolaire ?

```
select e.nom_eleve, e.prenom_eleve, etab.code_rne as etab_prec, hps.division_prec, 
eu.code_rne as etab_actuel, m.formation, e.flag_creation, 
  count(distinct ve.validation_element_id) as nb_items 
from eleve e 
inner join etab_uaj eu on eu.etab_uaj_id = e.etab_uaj_id 
left join histo_prec_sco hps on hps.eleve_id = e.eleve_id 
left join etablissement etab on etab.etab_id = hps.etab_id 
left join annee_scolaire asco on asco.annee_scolaire_id = hps.annee_scolaire_id 
left join mef m on m.mef_id = e.mef_id 
left join lpc_validation_element ve on ve.eleve_id = e.eleve_id 
and ve.date<'2012-09-05' -- item saisi avant la rentrée scolaire
where hps.ANNEE_SCOLAIRE_ID = ( select max (hps2.ANNEE_SCOLAIRE_ID) from 
histo_prec_sco hps2 where hps2.eleve_id = hps.eleve_id) 
and etab.code_rne = \overline{XX}<sup>'</sup> -- collège précédent
and eu.code_rne = 'YYY' -- lycée actuel
group by e.nom_eleve, e.prenom_eleve, etab.code_rne, hps.division_prec, 
eu.code rne, m.formation, e.flag creation
order by nom_eleve, prenom_eleve
```
#### 7.3 Quelles structures (divisions / groupes) sont ouvertes à la saisie ?

Quelles sont les structures pour lesquelles les enseignants peuvent effectuer des validations (compétences, domaines ou items) dans l'établissement XXX ?

```
select nm.niveau_id as niveau, formation, CASE WHEN typ_structure = 'D' THEN 
'Division' ELSE 'Groupe' END as TYPE, 
code_structure, num_palier 
from sconet.element_structure es2 
inner join sconet.etab_uaj eu on eu.etab_uaj_id = es2.etab_uaj_id 
inner join sconet.mef stru ms2 on ms2.structure id = es2.structure id
inner join sconet.mef m2 on m2.mef_id = ms2.mef_id 
inner join sconet.mefstat m3 on m3.mefstat_id = m2.mefstat_id 
inner join sconet.lpc_niveau_mefstat nm on nm.mefstat_code = 
substr(m3.code_mefstat,1,4) 
inner join sconet.lpc_palier_niveau pn on pn.niveau_id = nm.niveau_id and 
pn.etab_uaj_id = es2.etab_uaj_id
```
![](_page_14_Picture_0.jpeg)

![](_page_14_Picture_1.jpeg)

where eu.code\_rne = 'XXX' order by num palier, formation, type;

Exemple de résultat :

![](_page_14_Picture_218.jpeg)

La division  $3^{eme}$ 1 du mef «  $3EME$  BI CULTURELLE » est accessible en modification pour les enseignants aux 3 paliers.

#### 7.4 Export STS et utilisation LPC

Quels établissements de l'académie ont effectués des saisies dans LPC ? De quand date leur dernier export de services STS ?

La requête ci-dessous donne

- pour les 6 premières colonnes : les informations relatives aux établissements,

- pour les colonnes 7 et 8 (nb validation \*) : si ces chiffres sont NON nuls, alors

l'établissement a effectué des validations de compétence ou d'item,

- pour la colonne 9 : si la valeur est à "1" alors le paramétrage du LPC a été effectué, NB : Il est possible de valider des compétences/items même si le paramétrage n'est pas fait.

- pour les colonnes 10 et 11 : la valeur "1" indique que l'export depuis STS-Web a déjà été effectué (des entrées existent dans la table enseignant). La date de dernier export est précisée dans ce cas.

Pour rappel, il est possible que l'export STS-Web soit effectué par un établissement mais tombe en erreur au niveau de wli. Il convient dans ce cas de surveiller le repertoire erreur/STS-Web du serveur wli, et s'il y a une erreur les logs applicatifs dans le repertoire logs/sconetechange

```
select substr(vce.code rne, 1, 3) as dept,
case 
 when vce.lc_type_etab = 'LYCEE' then vce.lc_type etab
when vec{.}lc_type_etab = 'COLLEGE' then vec{.}lc_type_etab
  when vce.lc_type_etab = 'LP' then vce.lc_type_etab 
  else 'AUTRES' 
  end as type_etab, 
case 
 when vce.secteur_id = 1 then 'PRIVE' 
 else 'PUBLIC' 
end as secteur, 
vce.code_rne, vce.denom_princ, vce.denom_compl, vce.nb_validation_competence, 
vce.nb_validation_element, vce.param_LPC, sts.export_sts, sts.dernier_export 
from 
( 
select eu.etab_uaj_id, eu.code_rne, eu.denom_princ,eu.denom_compl, 
eu.secteur_id,te.lc_type_etab, 
case when p.date_fin is null THEN 0 ELSE 1 END as param_LPC,
```
![](_page_15_Picture_0.jpeg)

```
count (distinct vc.validation_competence_id) as nb_validation_competence, count 
(distinct ve.validation_element_id) as nb_validation_element 
from SCONET.etab_uaj eu 
inner join sconet.type_etablissement te on te.type_etab_id = eu.type_etab_id 
left join sconet.lpc_parametrage p on p.etab_uaj_id = eu.etab_uaj_id 
inner join SCONET.eleve el on el.etab_uaj_id = eu.etab_uaj_id 
left join SCONET.LPC_VALIDATION_COMPETENCE vc on vc.eleve_id = el.eleve_id 
left join sconet.lpc_competence c on c.competence_id = vc.competence_id and 
num_palier = 3 
left join sconet.lpc validation element ve on ve.eleve id = el.eleve id
group by eu.etab_uaj_id, code_rne, eu.denom_princ, eu.denom_compl, 
te.lc_type_etab, p.date_fin, secteur_id 
order by substr(eu.code_rne,1,3), te.lc_type_etab, secteur_id, code_rne 
) as vce 
left join 
( 
select eu.etab_uaj_id, eu.code_rne, 
case when count (distinct e.enseignant_id) = 0 THEN 0 ELSE 1 END as 
export_sts, 
max(t.date_traitement) as dernier_export 
from sconet.etab_uaj eu 
left join sconet.enseignant e on e.etab_uaj_id = eu.etab_uaj_id 
left join sconet.traitement t on t.etab_uaj_id = eu.etab_uaj_id and 
type_traitement_id = 6 
group by eu.etab_uaj_id, eu.code_rne 
) as sts 
on sts.etab_uaj_id = vce.etab_uaj_id 
order by substr(vce.code_rne,1,3), vce.lc_type_etab, vce.secteur_id, vce.code_rne
with ur;
```
#### Exemple de résultat :

![](_page_15_Picture_190.jpeg)

Le chef d'établissement du collège XXX n'a pas effectué le paramétrage de LPC, mais des saisies d'items et de compétences ont été faites. Le dernier export de services depuis STS date du 19 septembre.

![](_page_16_Picture_0.jpeg)

#### 7.5 Export impossible : élèves de troisième avec socle à valider

Nombre d'établissements ayant des élèves à confirmer :

select distinct (eu2.code\_rne), eu2.denom\_princ, count( distinct e2.eleve\_id) as nb\_eleve\_a\_confirmer from eleve e2 inner join etab uaj eu2 on eu2.etab uaj id = e2.etab uaj id where eu2.type etab  $id = 4$ and e2.eleve id in ( select e.eleve\_id from element structure es2 inner join eleve\_structure es1 on es2.structure\_id = es1.structure\_id and typ\_structure = 'D' inner join eleve e on es1. eleve  $id = e$ . eleve  $id$ cross join lpc\_competence lc left join lpc\_validation\_competence vc on e.eleve\_id = vc.eleve\_id and lc.competence\_id = vc.competence\_id left join lpc\_validation\_socle vs on vs.eleve\_id = e.eleve\_id where  $lc.num$  palier = 3 and vs.date\_validation\_socle is null group by e.eleve\_id HAVING COUNT(DISTINCT vc.competence\_id) = 7 ) group by eu2.code\_rne, eu2.denom\_princ

![](_page_17_Picture_0.jpeg)

# Annexes

L'ensemble des éditions (bilans, synthèses …) est disponible dans le document Annexes\_LPC\_11.5.pdf disponible sur notre site de diffusion à la rubrique « LIVRET PERS. DE COMP. » / Documentation